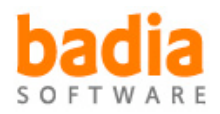

# Badia OfficialReport 3.0 for QuarkXPress 7 User Guide

Copyright ©2003-2008 Badia Software, a division of Riodia Enterprises, Inc. All Rights Reserved.

### System Requirements

- QuarkXPress 7.x
- Mac OS X Tiger (10.4.2 or later), or Leopard (10.5.x)

## How to Install, Update or Uninstall

Double-click the **OfficialReport Installer** icon and follow the on-screen instructions. You can use the same installer to install for the first time, update to a new version, or uninstall the software. If you are updating from an older version, the older XTension will be moved to the Trash once installation is complete.

By installing Badia OfficialReport, you agree to the Terms and Conditions listed in the License Agreement document.

### How to Register

Badia OfficialReport will run in demonstration (demo) mode when it's first installed. This means that certain features are not available or are limited to a certain time or usage. After a certain period of time, the demo will expire. To register and remove the demo restrictions, click on the "**About**" link or the "Demo" button, and then the "Register" button. Simply follow the instructions shown on screen to complete the registration process and convert the demo version into a full-working version. The number of licenses that you purchase determines the exact number of computers that you are allowed to register this software.

# User Guide

Badia OfficialReport 3.0 generates reports detailing all the characteristics of a single document or group of documents. You can obtain formatted listings of layout fonts, color usage, style sheets, H&Js, picture fonts, picture colors, layout preferences and detailed picture usage.

The built-in batch report feature automatically generates a report for up to 2000 documents at a time, without having to open any of the documents. OfficialReport can also generate reports for each of the layouts in a document.

To access the OfficialReport interface, select Utilities –> Badia OfficialReport:

### Selecting Source Files

You select which documents you want to include in a report using the **Source Files** window. You can choose a maximum of 2000 documents. The current document is always included by default, but you can exclude it from the list by deselecting the **Current** Document check button.

Click the **Add** button to open a window that lets you select which external documents you would like to add. Press the Shift or Command keys to select more than one file at a time.

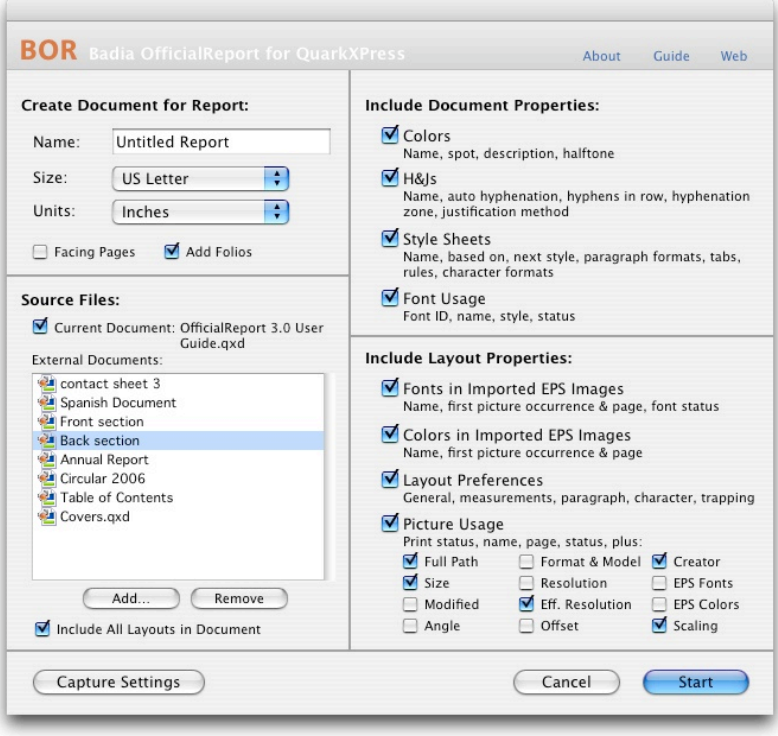

Use the Remove button to delete any selected files(s) from the Source Files list.

To include a report for all the layouts within a document, select the Include All Layouts in Document button. If this button is not selected, only a report for the default layout will be created.

For added clarity, each project listing begins on a new page of the report project.

## Customizing the Report

Because a report is a QuarkXPress project, you can choose its name, page size (letter, legal, A4, etc.), the units used for horizontal and vertical measures, whether to create single or facing pages, and an option to automatically add folios at the bottom of every page.

OfficialReport also creates style sheets for all the tabular information, so if you wish, you can quickly edit any of the style sheets to change the overall look of the report after it's been created.

#### Reports

Reports created with OfficialReport are themselves fully formatted QuarkXPress projects, with the information presented in a compact, to-the-point tabular layout.

For ease of readability, OfficialReport only lists settings currently applied to a layout, ignoring non-applicable settings. This means that if a setting is not applied (e.g. Drop Caps for a paragraph style sheet), it will not be listed.

For each project listing, the report begins on a new page with a title reflecting the project name, followed by the file path, the number of layouts in the project and the current date.

There are 2 different kinds of report properties you can choose from:

– **Document Properties**: properties shared by all layouts in the document (colors, style sheets, H&Js, fonts).

– Layout Properties: properties specific to each of the layouts in the project (fonts and colors of imported EPS images, layout preferences, picture usage). OfficialReport starts a new head for each layout.

Here is a description of each of these properties:

**Document Colors.** Colors defined in the document: spot (indicated with a check mark), name, a brief description, halftone color.

**Document H&Js.** Hyphenation and Justification records. For each entry: name, auto hyphenation, smallest word, min before and after, break caps, hyphens in row, hyphenation zone, space and character min, opt and max, flush zone, single word justify (SWJ).

**Document Style Sheets**. Paragraph and character style sheets, in alphabetical order. For each entry: style name, based on, next style, paragraph formats, tabs, rules, character formats.

**Document Fonts.** All fonts used in the project, including missing fonts. For each entry: font ID, name, style, font status (OK or missing).

Fonts in Imported EPS Images. Fonts contained in EPS imported graphics. For each entry: font name, name of first picture occurrence, page number, font status (OK or missing).

**Colors in Imported EPS Images**. Colors contained in EPS imported graphics. For each entry: color name, name of first picture occurrence, page number.

Layout Preferences. The layout preferences settings: general, measurements, paragraph, character, trapping.

Layout Picture Usage. Comprehensive picture usage listing. For each image, basic information: print status, name, page and status. You can add more specific information by selecting the following options:

- Full Path The full picture file path
- Size file size and picture dimensions
- Modified date the image was last saved
- Angle angle inside the picture box
- Format & Model file format and color model
- Resolution image resolution, in dpi
- Effective resolution image effective resolution, which takes into account scaling
- Offset the x and y coordinates of the picture within the picture box
- Creator the application that created the image
- EPS Fonts embedded EPS font count and listing
- EPS Colors embedded EPS color count and listing
- Scaling Picture scaling inside the picture box

#### **Preferences**

OfficialReport settings are saved to disk in a file called "**Badia OfficialReport.prf**" located in /<user>/Library/Preferences/Quark/QuarkXPress 7. You can delete this file to revert to the default settings.

#### Badia OfficialReport™ 3.0

Copyright ©2003-2008 Badia Software, a division of Riodia Enterprises, Inc. All Rights Reserved.

Portions Copyrighted 1986–2008 Quark Technology Partnership. All Rights Reserved.

Badia OfficialReport 3.0 is for use with a registered copy of QuarkXPress or QuarkXPress Passport version 7.x. No part of this guide may be reproduced or transmitted in any form, by any means (electronic, online, photocopying, recording, or otherwise) without the prior written permission of Badia Software.

Liability: The information in this guide and the computer software are distributed on an "As Is" basis, without warranties or guaranties of any kind. While every precaution has been taken, Badia Software shall have no liability to any person or entity with respect to any loss or damage caused or alleged to be caused directly or indirectly by the instructions contained in this book or by the computer software described in it. See the License Agreement file for a complete description of the Terms and Conditions.

**Trademarks**: OfficialReport is a trademark of Badia Software, a division of Riodia Enterprises, Inc. Quark, QuarkXPress, QuarkXTensions and XTensions are trademarks of Quark, Inc. All other trademarks are the properties of their respective owners.

#### The following disclaimer is required by Quark, Inc.:

Quark, Inc. makes no warranties, either express or implied, regarding the enclosed software package, its merchantability, or its fitness for any particular purpose. Quark disclaims all warranties relating to the enclosed software package. All other warranties and conditions, whether express, implied, collateral, made by the distributors, retailers or developers of the enclosed software are disclaimed by Quark, including without limitation, non-infringement, compatibility, or that the software is error-free, or that errors can or will be corrected. Some jurisdictions, states, or provinces do not allow limitations on implied warranties, so the above limitation may not apply to particular users.

Regardless of whether any remedy fails of its essential purpose, in no event shall Quark or any entity which controls, is controlled by, or is under common control of Quark be liable for any special, indirect, incidental, consequential or punitive damages, including, but not limited to, any lost profits, lost time, lost savings, lost data, lost fees, or expenses of any kind arising from installation or use of the software or accompanying documentation in any manner, however caused and on any theory of liability. In any event, Quark's liability relating to the software shall be limited to fifty dollars (\$50) or the amount paid by user to Quark, whichever is less. These limitations will apply even if Quark has been advised of such possible damages. Some jurisdictions, states, or provinces do not allow the exclusion or limitation of incidental or consequential damages, so the limitation or exclusion included in this license agreement may not apply to particular developers.